# Introducing **3dcart Version 3.2** Release Notes

# The Mobile & Social E-Commerce Starts Now!

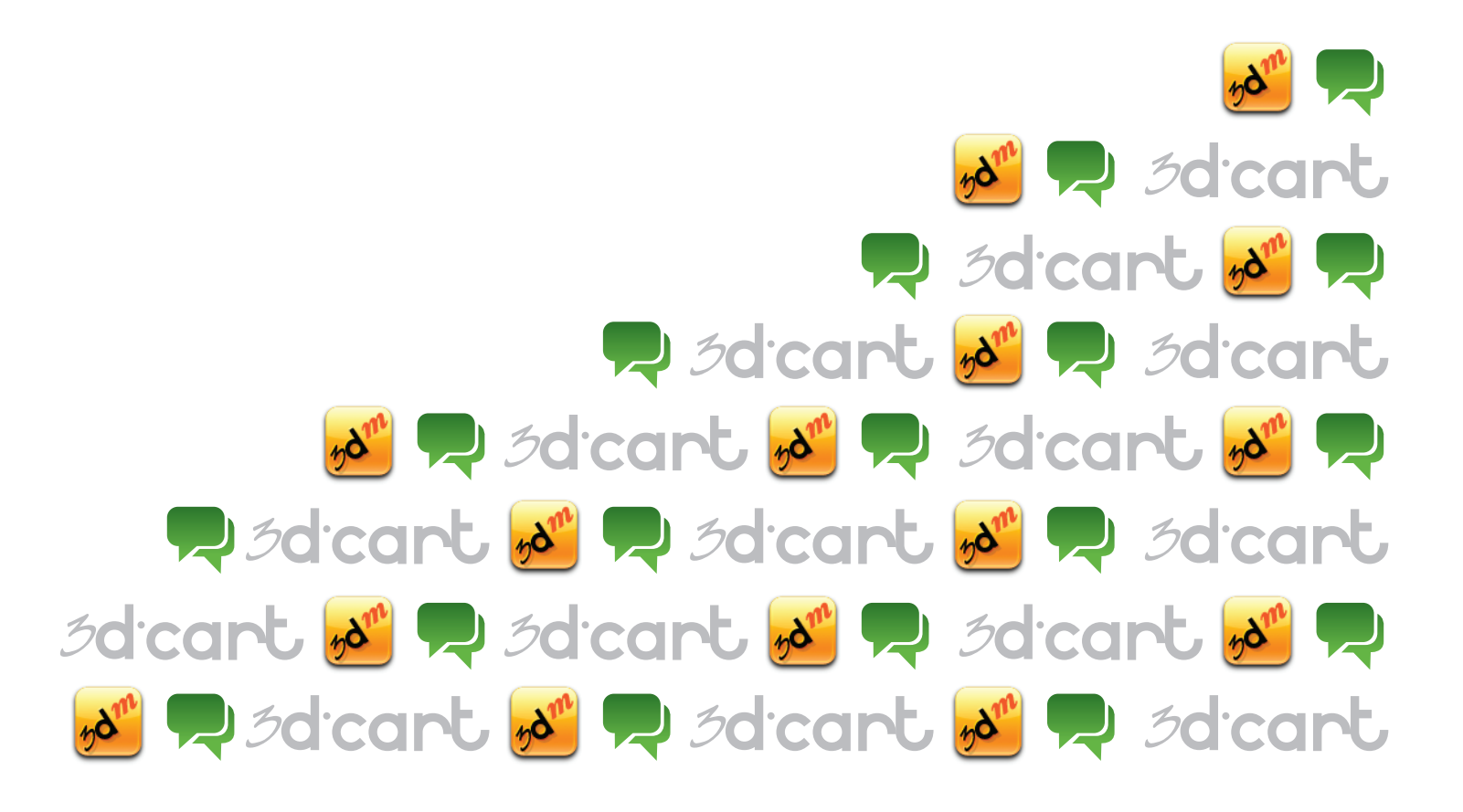

# 3dcart

## **3dCart Shopping Cart Software V3.2**

Version 3.2 Release Notes

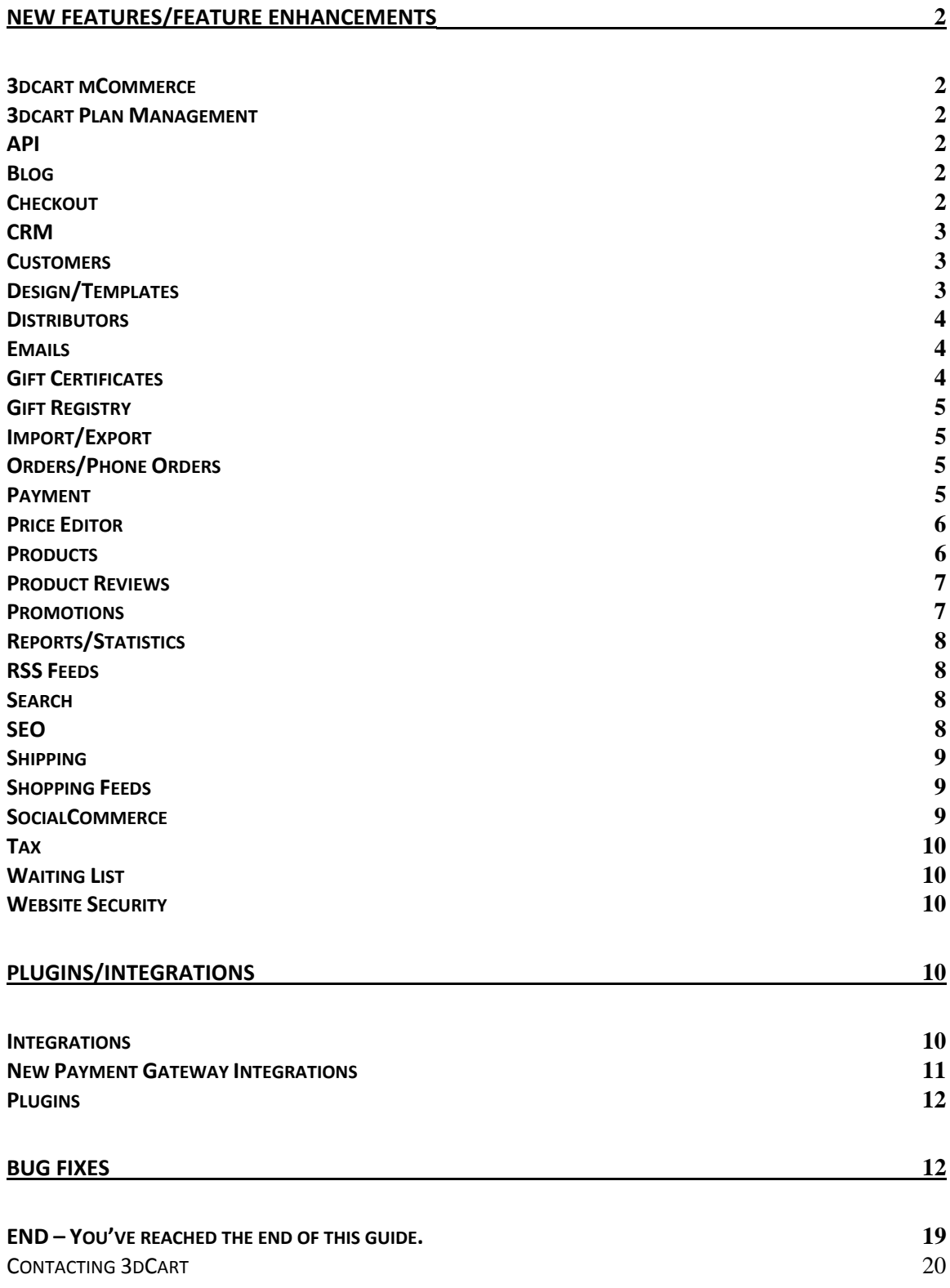

Version 3.2 Release Notes

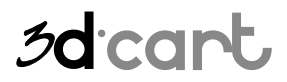

## <span id="page-2-0"></span>**New Features/Feature Enhancements**

## <span id="page-2-1"></span>**3dcart mCommerce**

#### **Mobile version**

Our complete mobile commerce experience allows for shopping your site on an iPhone or favorite SmartPhone. This application also allows you to update and manage your shopping cart as well as process orders while on your mobile device.

## <span id="page-2-2"></span>**3dcart Plan Management**

## **My Billing Information**

Enhanced features that allow you to update your plan and billing options directly from the 3dcart Admin panel.

## <span id="page-2-3"></span>**API**

## **Gift Certificates**

When using the API functions, Gift Certificate orders will now include the recipient name, email, message, sender's name, and gift certificate code.

#### **Advanced API**

Additional methods have been added to the API to give complete database manipulation capabilities to store owners.

## <span id="page-2-4"></span>**Blog**

## **3dBlog**

Our new built‐in blog capability provides a seamless integration between the ecommerce and blogging portions of your business. The Blog automatically uses the dynamic design elements from the website, eliminating the need of re-creating the design elements on a third party location; automatically increase your SEO efforts by having the Blog within the same domain name as the website and store. The SocialCommerce bar allows to easily generate blog posts when adding a new product or creating a new promotion.

## <span id="page-2-5"></span>**Checkout**

## **Customer group based checkout question(s)**

Checkout questions can now be created to display for specific customer groups as needed.

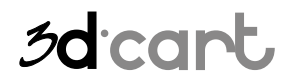

Version 3.2 Release Notes

## **Capture Email during single page checkout**

When using single page checkout, your customer email addresses are now captured the *moment* they are entered, rather than waiting until shipping is calculated. Even if a customer abandons the checkout process, their email address will be saved on the not completed order as soon as they type it into the field. This feature will enable you to follow-up with the customer at a later date to increase your opportunity of potential sales.

## **Handling charge**

A one‐time handling charge can now be added to an order. Values of the handling charge can be setup based on order total (value) ranges.

## <span id="page-3-0"></span>**CRM**

## **CRM Phone Numbers**

CRM responses and tickets can now be processed without the requirement of the customer's phone number.

## **Save IP Address**

When a potential buyer opens a CRM ticket, the 3dcart backend will log their IP address. This feature also gives the option to ban the IP if selected from CRM or Order.

## <span id="page-3-1"></span>**Customers**

## **Customer Shipping Address**

A new function to make the shipping address "same as billing" has been added to the customer section of the 3dcart Admin panel. This allows you to manually add customer records at an increased rate.

## <span id="page-3-2"></span>**Design/Templates**

## **New Templates**

Over 30 new website templates have been added to the 3dcart Admin panel, and they are all free!

#### **Themes and Styles**

Download new, free templates to your store with the improved template download system. This application will also allow you to delete installed templates as needed to give you a more streamlined interface.

## **Drag and Drop**

The new Quick design tool allows you to modify your template while viewing the front end of the store. Drag and drop banner elements to different parts of the website without having to modify the HTML!

Version 3.2 Release Notes

## <span id="page-4-0"></span>**Distributors**

## **Distributor Email**

The distributor link in completed orders will no longer automatically send an email to the distributor. Instead, a preview will display and you can choose which distributors you would like to send the notification email to. Also, from the distributor section in the Admin panel, you can set the notification email to be sent manually from the order rather than automatically immediately after the order has been placed.

## **Distributor Name in Email Subject**

The distributor name will now display in the subject of the notification email. This is helpful in identifying which distributor the notification email is for if you have setup multiple distributors in your store.

## **Email Address**

Multiple email addresses can now receive distributor email order notifications. Simply add your email addresses as needed – separated by a comma – to have the notification sent to them simultaneously!

## <span id="page-4-1"></span>**Emails**

## **Product Review**

Automatic Product review emails can be sent at a scheduled time after an order has been placed. These can be used to request product reviews from your customers after they've received their product and hopefully entice other customers to purchase the product as well.

#### **Not Completed Order**

Automatic Not Completed order emails can send out on a scheduled time after an incomplete order has been generated. This can help you convert those orders into actual sales

#### **Hide Passwords**

Customer passwords can now be hidden from all order emails with the click of a button eliminating the need to edit the email's template.

## <span id="page-4-2"></span>**Gift Certificates**

## **Check Balance**

Customers can now check the balance of their gift certificates by logging into their account on your website and simply entering their gift certificate codes!

3d cart

Version 3.2 Release Notes

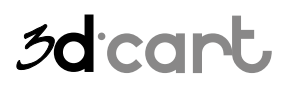

## **Gift Registry**

## **Optional Password**

Passwords are no longer required for visitors to access customer gift registries. As the merchant, you can choose to make this setting either required or optional for your customers.

## <span id="page-5-1"></span>**Import/Export**

## **Log**

The product import will display a log of all failed records with a reason for each to help troubleshoot CSV importing issues.

## <span id="page-5-2"></span>**Orders/Phone Orders**

## **Email and Password**

Email addresses and passwords are now auto‐generated by the cart when a new customer is selected for the phone order section. This allows for a smooth order process if the customer does not want to create an account as these fields are required by the system.

#### **Icons**

The icons for not for sale, hidden, on sale, etc, that display in the products => view/edit section of the Admin panel for each item, will now display for each item in the phone orders section as well. This allows for a more efficient ordering process when placing a phone order for a customer.

## **Weight on Not Complete Orders**

Weight listings for items in an order have been added to incomplete orders.

## <span id="page-5-3"></span>**Payment**

## **Skipjack**

The Skipjack payment processor will now pass the order prefix to the gateway.

#### **Authorize.net credit**

Partial refunds can now be made through the virtual terminal via the Authorize.net payment gateway.

## **Worldpay Test Mode**

<span id="page-5-0"></span>As Worldpay requires the merchant to put their account into Test Mode during the integration process, we have created a setting to put the account into Test Mode directly from the Admin panel.

Version 3.2 Release Notes

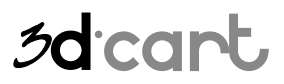

## **Price Editor**

## **Set Item On Sale**

When entering a sale price using the price editor it will automatically mark the items selected on sale. When setting the sale price to 0, it will unmark the items selected from sale.

## <span id="page-6-1"></span>**Products**

## **Duplicate Option Templates**

Option templates can be duplicated with a click of a button. This feature can save time when creating multiple option sets for your products.

#### **SmartCategories ™**

The SmartCategories ™ automatically categorize products in real time based on their settings or content. Setting up new categories as SmartCategories ™ populates the specific category with products without having to manually assign products to it, such as sale items or new releases.

## **3DZoom**

This feature allows product detail pages to magnify a portion of the product image when the visitor "mouses" over the picture, by basically displaying a high resolution image of the same product

#### **YouTube Video Search**

This feature provides the ability to display youtube.com videos within the Product Details Page by inserting a link directly into the Admin panel for individual products as needed.

#### **New Releases**

This feature displays the New Released items within the left or right columns of the store. You can specify the number of newly released items as well as have category specific newly released items.

## **Top Sellers**

This feature displays the best selling items within the left or right columns of the store. You can specify the number of top sellers to display as well as a date range (i.e. display top sellers for this week).

#### **Batch Upload**

The performance of the batch upload of images to the File Manager has been improved for faster processing.

#### **Hide From Product Inventory Page**

<span id="page-6-0"></span>Items can be marked as hidden from the Product Inventory section of the Admin panel. This feature makes it easy and efficient to hide items out of stock.

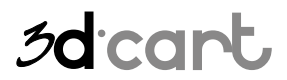

Version 3.2 Release Notes

## **Quantity Discounts**

The range for quantity discounts for products can now begin with 1 rather than 2 if you'd like your discount range to include single item purchases.

## **Fractional Quantity**

Purchasing fractional quantities of products is now supported. Example: Your customers can now purchase 1.5 yards of fabric.

## **Extended Decimal Place**

The product price field now allows up to 4 decimal places for situations where you want to sell items in bulk, but the unit price needs to be set as fractional amounts. Example: Construction nails which are sold in packs of 50 at \$0.045 a piece will make the package \$2.25.

## **Update Part Number**

On the product listing page, when a customer changes options, the part number displayed will also change with the selected option.

## **Product and Category Index Templates**

The product and category index pages now have fully customizable templates. You can modify the font and style of the auto‐generated links as well as add content to the pages as needed.

## **Picnik Image Editor**

Easily adjust your images with Picnik Image Editor. Picnik is a powerful photo editing tool that works within your browser and is integrated with 3dcart. Picnik has a number of one‐click fixes including auto‐ fix, exposure, color, and red‐eye removal, which require no prior experience at all. And the others, like rotate, crop, resize, and sharpening, can be controlled with easy-to-use sliders.

## <span id="page-7-0"></span>**Product Reviews**

## **Product Review Stars**

Star ratings from your 3dcart product reviews will now display on the search results pages and category pages

#### **Edit the Review Date**

The date for product reviews can now be edited by merchants from within the Admin panel.

## **Review IP Restriction**

The security setting to restrict product reviews to be placed only once per IP address has been made optional. As the merchant, you can enable/disable this setting directly from the Admin panel, so multiple reviews can be added to a product from the same IP address.

## <span id="page-7-1"></span>**Promotions**

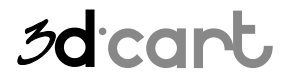

Version 3.2 Release Notes

## **Fixed Price**

Create promotions to offer a product at a fixed price. For example, offer a promotion to buy 2 pairs of socks, get a shirt for a fixed price of \$10.00. Your fixed price can also be set to 0 if the promotion is intended to offer a free product.

## <span id="page-8-0"></span>**Reports/Statistics**

## **Gift Certificate Report**

Generate a report to display gift certificate statistics. The report includes the date the gift certificate was created, the gift certificate code, the amount of the gift certificate, the amount spent on the gift certificate, and the total balance left on certificates.

## **Product Performance**

The product name and part number have been added to the Product Performance report.

## **Top Products Report**

The Total Amount and Total Profit for all line items have been added to the Top Product report

## **Consider Item Options**

Top product report has the option to break down sales by product options.

## <span id="page-8-1"></span>**RSS Feeds**

#### **RSS Feeds**

RSS feeds are used for syndicating regularly changing content on a web site. You can open an RSS feed using an RSS reader and use it to see if there is any new content on this site or you can set up a server‐side script to parse the feed and display it on another web site. 3dcart has a built in feature to display featured items, on sale items, new releases, best sellers, and blog posts to an RSS feed.

## <span id="page-8-2"></span>**Search**

## **3dcart Quick Search**

The built‐in Quick Search functionality in 3dcart allows visitors to easily find products within your store by displaying product matches as the user types in the search box.

## **Admin Quick Search**

Easily find Orders, Products and Customers using the improved search for the 3dcart Admin panel. A real time preview of your possible search term will display as you type.

<span id="page-8-3"></span>**SEO**

**Keywords Field**

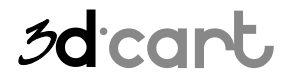

Version 3.2 Release Notes

3dcart has added a new optional field for keywords that can be used for Menu Links, Extra pages, and categories for SEO purposes: [page\_keywords]

## <span id="page-9-0"></span>**Shipping**

## **Multiple Boxes**

You now have the ability to set an item to ship in multiple boxes. Each box can have its own weight and dimensions for accurate shipping rates.

## **Multiple Update – Free Shipping Field**

Free Shipping has been added to the fields that can be updated from the Multiple Update section of the Admin panel.

## **Canada Post – Ships by Itself**

All items are submitted to Canada Post as separate items with individual weights for each. This provides accurate shipping rates from Canada Post for the order.

## **Canada Post – Kg/Cm**

This setting will convert Pounds to Kg, and Inches to Cm for product dimensions to pass to Canada Post. This feature is useful if your store using multiple shipping carriers and you need to pass pounds and inches to one carrier but kilograms and centimeters to Canada Post.

#### **Shipping to PO Boxes**

Choose whether you want your cart to allow customers to checkout using PO Boxes for shipping addresses or not. This feature is useful as some shipping carriers/distributors do not accommodate for shipping to PO Boxes.

#### **Thermal Printer**

The shipping label manager accommodates for printing shipping labels on both standard and thermal printers.

## <span id="page-9-1"></span>**Shopping Feeds**

## **Exclude Items from Feeds**

Individual items can now be excluded from shopping feeds.

## **Google Base Feed – Quantity Field**

The Google base feed has the ability to include quantity/stock numbers for products. This must be added manually to the feed by entering: stock number

## **Google Base Feed – Expiration Date**

In the Google data feed, the expiration date for products is fixed to 30 days. You now have the ability to modify the expiration date per product by entering a number into the prefix field.

## <span id="page-9-2"></span>**SocialCommerce**

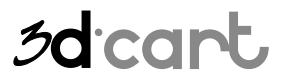

Version 3.2 Release Notes

## **Social commerce**

Post new products and blog posts immediately to your Facebook and Twitter accounts with a push of a button. You will also have the ability to integrate your entire web store to its own tab on your Facebook account.

## <span id="page-10-0"></span>**Tax**

## **VAT**

3dcart now supports Value Added Tax (VAT) tax rules which can be enabled as an add‐on to your store.

## <span id="page-10-1"></span>**Waiting List**

## **Waiting List Reset**

Waiting list efficiency has improved as it no longer resets to the first page when you send a notification email for an item form the Admin panel.

## <span id="page-10-2"></span>**Website Security**

## **CAPTCHA**

The CAPTCHA security feature can be set to hide from the customer until a specific amount of wrong attempts have been made. As the merchant, you can designate how many login attempts will be allowed before CAPTCHA is shown.

#### **Spam checks**

Enhanced spam validations are set in place when importing emails to the newsletter list.

## <span id="page-10-3"></span>**Plugins/Integrations**

## <span id="page-10-4"></span>**Integrations**

#### **PowerReviews**

Built in functionality with PowerReviews, an award winning reviews solution with a robust set of features to help increase sales, boost conversions, and increase customer confidence.

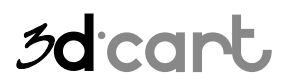

Version 3.2 Release Notes

## **Amazon FBA**

Fulfillment by Amazon allows you to upload your listings to Amazon, store your products in Amazon's fulfillment centers, processes your orders, and package/ship your products.

## **TRUSTe**

TRUSTe Privacy Seals helps consumers click with confidence by guiding them to trustworthy Web sites. Thousands of Web sites rely on TRUSTe industry best practices to help them make the right decisions about privacy and protecting confidential user information.

## **Avalara**

Avalara is a robust e‐[commerce](http://www.avalara.com/getdoc/cbd23771-a046-4f8d-a1b7-aa5c16976ffb/E-commerce-Sales-Tax) sales tax solution that integrates seamlessly with 3dcart and provides instant, accurate sales tax calculations at checkout. In addition, Avalara can provide all the back end compliance functions such as reporting, returns, and remittance for your business.

## **Godatafeed**

GoDataFeed is a 3dCart integrated, easy‐to‐use datafeed management software that automates and optimizes shopping feed campaigns to various marketing channels like Shopzilla, Shopping.com, NexTag, Yahoo! Shopping, Google Product Search, and many more

## **Shipworks**

Shipworks connects to your online store and downloads your orders to make it easy to create shipping labels, manage customers and emails, and update the online status of each order.

#### **Wefulfillit**

WeFulfillIT.com offers high quality, order fulfillment, storage, pick, pack, and shipping services suitable for any size ecommerce business.

## <span id="page-11-0"></span>**New Payment Gateway Integrations**

#### **Sage Pay Form**

Sage Payment Solutions (SPS) is a top provider of PCI compliant payment processing for credit and debit cards, checks, recurring payments and gift cards.

#### **eLayaway**

eLayawayTM is a patent‐pending alternative payment option that allows merchants to process, administer and automate their online and brick & mortar layaway programs.

## **SecureTrading (UK)**

SecureTrading enables you to accept credit cards, debit cards and other payment methods such as PayPal and Ukash online via the most reliable and secure internet payment gateway.

#### **PayJunction**

PayJunction provides transaction processing services for tens of thousands of businesses that process in excess of a billion dollars annually.

Version 3.2 Release Notes

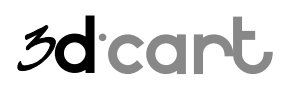

## <span id="page-12-0"></span>**Plugins**

## **Fusionbot Advanced Search**

Advanced search uses FusionBot's powerful search and navigation engine to convert more visitors into customers by more effectively connecting your visitors with the most relevant items they are looking for, regardless of the keywords searched or spelling used, and improving your conversion rates while reducing your cost of customer acquisition.

## <span id="page-12-1"></span>**Bug Fixes**

## **API**

## **Spaced Ignored**

On the API, spaces were being ignored in the XML request. This has been corrected on 3.2.

## **Checkout**

## **Shipping Address**

On checkout step 3, if the user changed the shipping method, the shipping address was replaced with the address stored for the user on the 'My Account' page rather than what was entered initially by the customer.

## **Single Page Checkout Billing Address**

The Single page checkout template was auto‐populating the billing address stored in the 'My Account' section into the Shipping Address fields.

## **Address Book**

When adding an item to the cart and selecting an individual from the address book (for the multiple ship‐to feature), the phone number on file was not being inserted into the shipping address fields at checkout.

## **Gift Certificates**

## **Gift Certificate Code**

Correction was made to an issue where a duplicate gift certificate code could be generated. Now, only unique Gift Certificate codes are generated.

## **Gift Registry**

## **Gift Registry Update**

If the item name had a space in front of it, and it was purchased from a gift registry, the gift registry would not update properly.

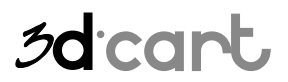

Version 3.2 Release Notes

## **Import/Export**

## **Product Import Error**

The product import feature was sometimes incorrectly giving an out of memory error.

## **Export File Size**

When exporting a file, if the file was too big, an error would occur. The file size limit has been increased so it can be exported without error.

## **Import/Export Permissions**

The Export/Import function of the admin panel was not checking permission settings for each user. This has been corrected so the permissions set for other sections are checked. For example, if the user does not have permission to view customer information, they will not be able to export customer information.

## **Options Export**

The Options export was breaking if any of the fields contained a double quote symbol (")

## **Import Tracking Number**

The import tracking number feature was updating all shipments within an order (even if the order had multiple shipments). Each shipment within an order can now be updated individually with the import tracking number feature

## **Newsletters**

## **Removing .3dcartstores From the Email Field**

If the store URL was not pointed to the domain name, .3dcartsotres would appear in the 'From' field for the newsletters.

#### **Newsletter Plan Limit**

Currently, in the newsletter section, if the customer group selected exceeds the maximum number of emails allotted to send for the plan, the newsletter will not send out. This has been changed to allow for the newsletter to be sent up to the plan limit.

#### **Email Extension**

In the newsletter feature, if the store domain was domain.com.ext, the email address in the 'From' field would remove the domain name and display as .com.ext only.

## **Orders/Phone Orders**

## **Batch Printing**

When batch printing invoices, the number of items was adding to the next invoice.

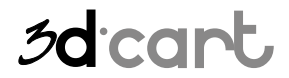

Version 3.2 Release Notes

## **Price Level and Hide Level**

When adding an item to an already placed order from the Admin and phone orders section, it was not considering price level and hide level due to the customer group. Customer phone order will now consider pricing levels as needed.

## **Actions Button**

The 'Actions' button in the orders in the Admin panel was not compatible with IE8.

## **Phone Order Discount**

The discount applied to a phone order was not applying correctly.

#### **Kits**

Kits purchased through the phone order system were not displaying correctly in the order.

## **Quantity Options**

When using the reorder function, the descriptions of options were duplicated for any items that had options with the 'Quantity' type.

#### **Item Inventory**

When adding items to an existing order the inventory was not being updated

## **Cancellation Email**

Email notification was not being sent to the customer when an order was moved to the cancelled status if inventory control was disabled.

## **Payment**

#### **Misspelling**

Routing was misspelled as Rounting when an e‐check payment gateway was tested from the Admin pane.

#### **Paypalpro Error Capture**

When voiding a transaction, if there was an error, 3dcart was not capturing the error message from Paypal Pro.

#### **Orders over \$1,000.00**

Some gateways were issuing an error for orders over \$1,000.

## **Paypal Pro – Maestro Cards**

Paypal Pro was failing for Maestro cards.

#### **Paypal Express – Customer Name**

When placing an order with Paypal Express, a space was being added in front of the last name of the customer on the order form in the web store.

Version 3.2 Release Notes

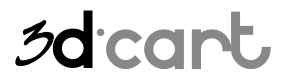

## **Negative Value**

Redirect gateways (like Paypal) were receiving a negative value whenever the order amount was lower than the shipping amount due to a promotion or gift certificate.

## **Google Checkout – Order Weight**

Orders placed using Google Checkout would not add the weight of free shipping items to the total order weight in the invoice in the Admin panel.

#### **Paypal Express – Not Completed Orders**

If a customer chose Paypal Express then abandoned checkout, and a user tried to complete the order via the not completed order section in the Admin panel, the payment methods would not display at checkout.

## **MSC – Invalid Card**

MSC was incorrectly denying payments.

## **Price Editor**

## **Additional Decimal Places**

Some formulas entered in the price editor section that resulted in decimals would create a number with more than 2 decimal places.

#### **Blank Product ID**

On the price editor page, if the product did not have a Product ID it would not update with the formula.

## **Products**

#### **Options Missing Tag**

On the listing template if the options in the dropdown had an additional price, the dynamic price was not being updated due to a missing tag.

#### **One Time Fee Removal**

The one time fee for a product could be removed from the view cart page without removing the parent product

#### **Product Features**

Product features with special characters were displaying incorrectly in the Admin panel.

Version 3.2 Release Notes

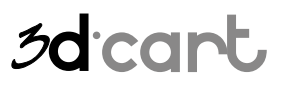

## **Promotions**

## **Duplicate Discount**

If a promotion was applied for a category and a product at the same time, and the product belonged to the same category the promotion was applied to, the discount amount was being duplicated.

## **Clear Cart**

The Clear Cart function on the left/right banner was not removing coupons/discounts. Therefore, the next time a customer added something to the cart, an error message would display if it did not qualify for the previously accessed coupon/discount.

## **Gift Certificate Removal**

When applying a promotion (coupon) to an order after a gift certificate was placed, the gift certificate was removed.

## **Distributor**

The distributor was not being considered on free products ordered using a promotion.

## **Uses Per Customer**

When limiting the number of customers a Promotion is applicable to, the function was not excluding not completed orders from the calculation.

## **Reports/Statistics**

## **Time zone**

The activity profile report which displays on the home page of the Admin panel was not considering the time zone.

#### **Online Payment Sales Report**

Google checkout was not showing in the online payment sales report.

## **RMA**

#### **RMA Details**

If the RMA was closed and you moved the cursor over the link, the popup was not showing details of the RMA.

## **Shipping**

## **Order Export ‐ Multiple Shipping Address**

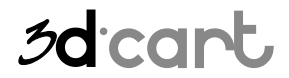

Version 3.2 Release Notes

In an order export, if the order had a multiple shipping address, the shipping address would not display

## **Free Shipping Exclude**

If you had a mixed cart of free and not free shipping items, the free shipping items were not being excluded from the real time shipping calculator.

## **Shipping Caption**

Any shipping caption with pipe "|" was breaking the site.

#### **Tax on Shipping**

If system is set to charge tax, including shipping cost, the cart was incorrectly charging tax on shipping even if the item was \$0.00

#### **Page Break on Invoice**

When printing a batch of order invoices; if an order had multiple shipments, the page break was being removed.

## **Offline Shipping – Item Total**

Offline shipping methods were considering the total number of items in the order, even if the order had multiple shipping addresses.

#### **Multiple Shipment Orders – Box and Weight**

Boxes and weight were not being tracked for multiple shipment address orders within the order from the Admin panel.

#### **Multiple Shipment for Worldship and Endicia**

UPS Worldship and Endicia Galaxy were not accepting multiple shipment orders.

#### **DHL Test Credentials**

DHL test for account credentials was always failing, even if the account was correct.

#### **Recurring Orders and Multiple Shipment Orders**

For recurring orders with multiple shipping addresses, the shipping method would fail.

#### **USPS Tracking Page**

The tracking page for USPS orders was not sorting the event log properly.

#### **Distributor Email**

For multiple shipment orders, the shipping information was missing on the distributor email.

#### **Shipping for One Time Fee**

One time fee products were being considered in shipping calculations.

## **Order search – multiple shipping**

Shipping information in multiple ship orders were not searchable in the Admin panel

Version 3.2 Release Notes

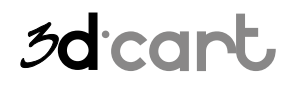

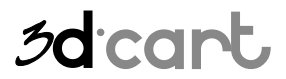

Version 3.2 Release Notes

## **Multiple Shipment Details**

The checkout 4 and 'My Account' pages were not displaying the shipping details if the order was a multiple shipment order.

## **Shopping Feeds**

## **Shop.com Feed ‐ Commas**

The Shop.com feed was formatting prices with commas. This has been replaced with decimals.

## **Google Feed – Expiration Date**

expiration‐date was missing from the dropdown list for building an export set for the Google shopping feed.

## **Waiting List**

## **Remove From Waiting List**

When a user clicked on the "remove from the waiting list" link in their notification email, the user was correctly removed, however the web store would not display properly.

## **Website Content/Admin Pages**

## **Contact Us Form**

The contact us form was not working properly due to a duplicate javascript function.

#### **My Account Page**

A Javascript error was occurring on the update 'my account' page.

## **Pick color CSS (Admin)**

The pick color CSS function did not work in Firefox browsers.

## <span id="page-19-0"></span>**END – You've reached the end of this guide.**

3dCart has many other features not listed on this guide, once your store is up and running continue exploring the features located on the different areas of your Store Manager. If you have additional questions about any of the features you can read the full documentation at [http://help.3dcart.com](http://help.3dcart.com/); or clicking on the Help Icon from your Store Manager left navigation bar.

Version 3.2 Release Notes

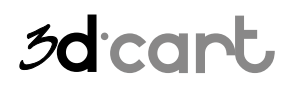

## **Contacting 3dCart**

3dCart's support team is ready and willing to help you. Feel free to contact us at any time and also visit our online knowledgebase and user forums that have many of your questions and issues already answered.

Web: [http://support.3dcart.com](http://support.3dcart.com/) KB: <http://support.3dcart.com/kb/> Forums: [http://forums.3dcart.com](http://forums.3dcart.com/) Email: [support@3dcart.com](mailto:support@3dcart.com) Phone: (800) 828‐6650 x 3

Thank you for using 3dCart.

Sincerely,

<span id="page-20-0"></span>3dCart Support Tea[m](mailto:support@3dcart.com) [support@3dcart.com](mailto:support@3dcart.com)